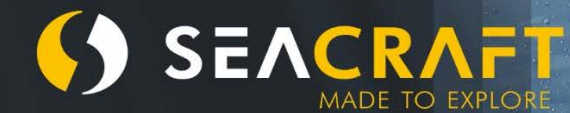

334

829m

SEN

# **ELECTRONIC NAVIGATION CONSOLE**

1299m 78

mpm

**Quick User Guide** 

#### **ENC-Benutzerhandbuch - Ergänzung**

© Copyright Marine Tech SA

**Alle Rechte vorbehalten.**

# **Haftungsausschluss**

Dieses Dokument ist durch internationale Copyright-Gesetze geschützt.

Sein Inhalt ist geistiges Eigentum von Marine Tech SA ("Marine Tech"), und eine Übertragung von Eigentumsrechten findet nicht statt. Kein Teil dieses Dokuments darf ohne vorherige schriftliche Zustimmung von Marine Tech für kommerzielle Zwecke verwendet, reproduziert, übersetzt, umgewandelt, angepasst, in einem Abfragesystem gespeichert, kommuniziert oder auf irgendeine Weise übertragen werden. Diese Kommerziellen Zwecke umfassen uneingeschränkt Verkauf, Wiederverkauf, Lizenzierung, Vermietung und Leasing.

Marine Tech trifft hinsichtlich der Vollständigkeit und Genauigkeit dieses Handbuchs keinerlei ausdrückliche oder implizite Aussage und übernimmt auch keine entsprechende Gewährleistung oder Garantie. Der Benutzer muss sich darüber im Klaren sein, dass dieses Handbuch von Zeit zu Zeit ergänzt wird. Es ist Aufgabe des Benutzers, zu ermitteln, ob solche Aktualisierungen und Ergänzungen existieren. Weder Marine Tech, noch die Inhaber, die Unternehmensleitung, die Angestellten oder Vertreter des Unternehmens haften vertraglich, aufgrund von Schadenersatzforderungen oder auf irgendeine andere Weise für Verluste, Schäden, Verletzungen, Haftungsansprüche, Kosten oder Ausgaben jeglicher Art, die aus der Nutzung dieses Handbuchs entstehen, darunter uneingeschränkt zufällige, besondere, direkte oder Folgeschäden.

Marine Tech übernimmt keine Haftung für Schäden und/oder Verletzungen aufgrund der unsachgemäßen Nutzung der Seacraft ENC, sowie aufgrund der Abweichung von den in diesem Handbuch erläuterten Prinzipien.

Marine Tech übernimmt keine Haftung für Schäden und Verletzungen aufgrund der unsachgemäßen Nutzung der ENC, sowie aufgrund von Fehlfunktionen, die aus der Nichtbeachtung des ENC-Handbuchs, von Etiketten und Piktogrammen, Warnungen und Informationsaufklebern entstehen.

Dieses Handbuch ist kein Ersatz für eine angemessene Tauchausbildung bzw. für eine entsprechende Schulung in Unterwassernavigation mit und ohne ENC.

Bitte wenden Sie sich mit Anmerkungen und Fragen zu diesem Handbuch an:

#### **Hersteller**

#### **MARINE TECH SA**

ul. Żwirki i Wigury 17 38-400 Krosno , Poland

E-Mail: info@seacraft.eu Web: www.seacraft.eu

#### **Dokumentinformationen:**

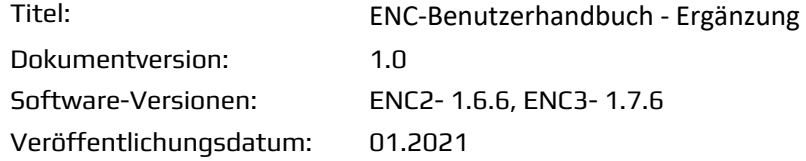

#### Inhaltsverzeichnis

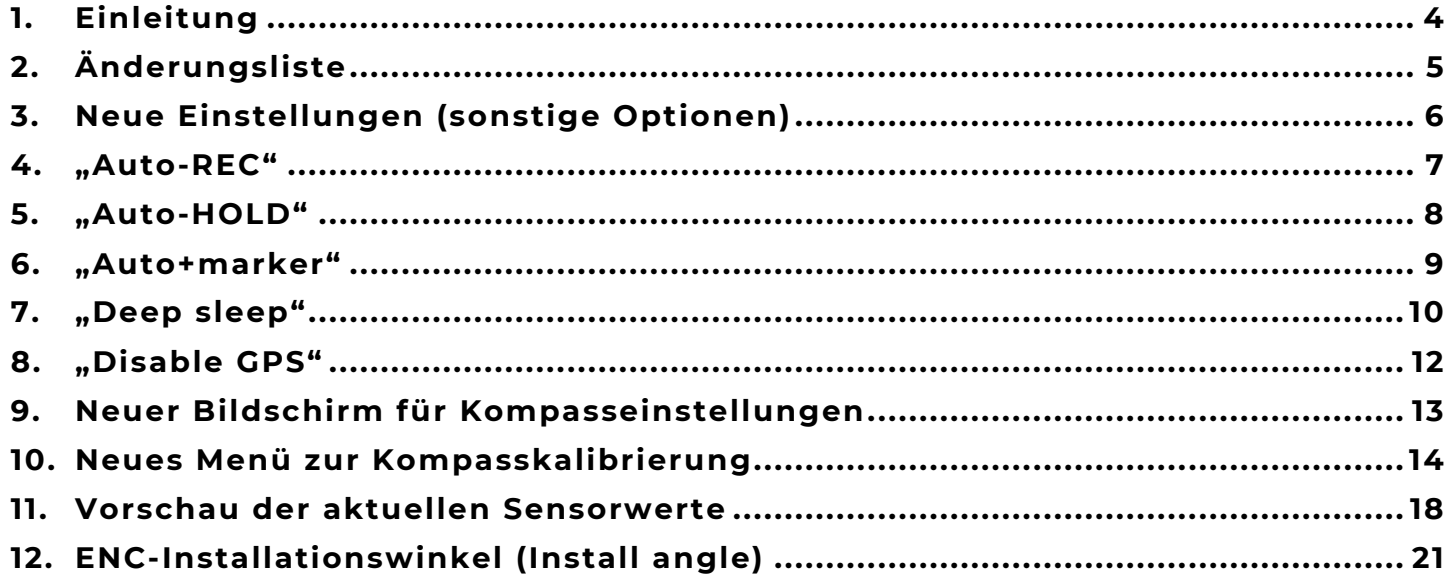

# **1.** Einleitung

Die neue Firmware für ENC-Konsolen (Veröffentlichungsdatum Januar 2021) bringt einige neue Funktionen mit sich, die eine einfachere und präzisere Anwendung der ENC ermöglichen.

Dieses Dokument bezieht sich auf folgende Softwareversionen: ENC2- 1.6.6, ENC3- 1.7.6

Dieses Dokument **beschreibt nur neue und geänderte Softwarekomponenten und ist eine Ergänzung** zu den Anweisungen für frühere Firmwareversionen, sowie zu den allgemeinen Handbüchern für ENC2 und ENC3.

# **2.** Änderungsliste

Im Vergleich zur vorherigen Firmware bringt die neue Version folgende Änderungen mit sich:

#### **Geänderte Elemente:**

- Höhere Effizienz und Genauigkeit der Kompasskalibrierung
- Geändertes Erscheinungsbild des Bildschirms für die Einstellungen des Geschwindigkeitssensors
- Kompassdeklination und -abweichung werden jetzt mit einer Genauigkeit von 0,1 Grad eingestellt.
- Kleinere Bugs im Zusammenhang mit der Verbindung zwischen Konsole und PC-/Android-Software wurden behoben.

#### **Neue Elemente:**

- **Auto-REC**-Option Aktivierung der Automatischen Aufzeichnung beim Tauchen
- **Auto-HOLD**-Option Automatisches Stoppen der Aufzeichnung, wenn keine Bewegung erkannt wird
- **Auto + marker**-Option Automatisches Hinzufügen einer Markierung bei aktivierter Option Auto-HOLD
- **Deep sleep**-Option Der Akku wird geschont, wenn das Gerät längere Zeit nicht genutzt wird.
- **Disable GPS**-Option Deaktivierung des integrierten GPS-Empfängers
- Option zur manuellen Eingabe des **Geschwindigkeitssensor-Kalibrierungsfaktors**

- Genaue **Einstellung des ENC-Montagewinkels** am Scooter (Parameter "Installationswinkel"). Dieser Parameter muss für die präzise Navigation mit der ENC angegeben werden.

- Möglichkeit zur direkten Anzeige von Sensorparametern (**Beschleunigungsmesser, Magnetometer und Gyroskop**) zu Diagnosezwecken

# **3.** Neue Einstellungen (sonstige Optionen)

Der Bildschirm für zusätzliche Einstellungen (**MENU → SETUP → Other**) ist in zwei Bereiche unterteilt.

Im ersten Teil werden die aktuellen Einstellungen angezeigt: Hintergrundbeleuchtung, Aufzeichnungsintervall, Tiefengrenzwert (...alt), Auto-ON und Auto-OFF.

Die Bedeutung hat sich nicht geändert. Mit der oberen Taste kann nacheinander durch diese Optionen geblättert werden. Anschließend wird der nächste Bildschirm angezeigt.

Mit der unteren Taste kann (wie im vorherigen Bildschirm) der angezeigte Wert zyklisch geändert werden.

Der zweite Teil der Zusatzeinstellungen umfasst die neu hinzugekommenen Optionen, die weiter hinten in diesem Handbuch erläutert werden.

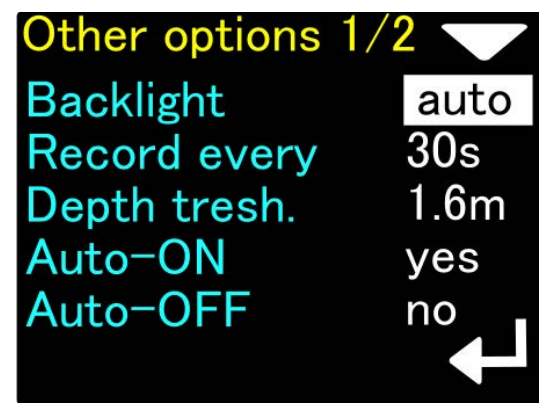

| Other options 2/2 |     |
|-------------------|-----|
| Auto-REC          | yes |
| Auto-HOLD         | yes |
| Auto+marker       | no  |
| Deep sleep        | no  |
| Disable GPS       | no  |
|                   |     |

Erster Teil des Einstellungsbildschirms Zweiter Teil des Einstellungsbildschirms

### **4.** "Auto-REC"

Mögliche Einstellungen: Aktiviert (yes) oder deaktiviert (no).

Diese Option ist standardmäßig aktiviert.

Ist "Auto-REC" deaktiviert, verhält sich die ENC wie bei Verwendung der vorherigen Softwareversion. Der Benutzer muss die Datenaufzeichnung manuell starten (untere Taste im Hauptbildschirm mit der Kompassanzeige), um Informationen zu speichern.

Ist "Auto-REC" aktiviert, erkennt die ENC-Konsole automatisch den richtigen Moment zum Starten der Datenaufzeichnung.

Die automatische Datenaufzeichnung beginnt, wenn **alle** der folgenden Bedingungen **gleichzeitig** erfüllt werden:

- Die ENC-Konsole ist mindestens bis zu der unter **Depth tresh** (Tiefengrenzwert) definierten Tiefe untergetaucht. (Diese Option finden Sie im ersten Bildschirm für Zusatzoptionen.)

- Der Geschwindigkeitssensor erkennt mindestens 1,2 Sekunden lang einen Wasserstrom von mindestens 8 m/min. Der Wasserstrom darf nicht unterbrochen werden (keine Geschwindigkeitsschwankungen).

- Aktuell wird der **Hauptbildschirm der Konsole** angezeigt (der Bildschirm mit dem großen Pfeilsymbol).

Die Option "Auto-REC" ist nur für das automatische **Starten** der Datenaufzeichnung verantwortlich.

# **5.** "Auto-HOLD"

Mögliche Einstellungen: Aktiviert (yes) oder deaktiviert (no).

Diese Option ist standardmäßig aktiviert.

Ist "Auto-HOLD" deaktiviert, funktioniert die ENC-Konsole wie zuvor. Der Benutzer muss die Datenaufzeichnung manuell stoppen (untere Taste im Hauptbildschirm mit der Kompassanzeige).

Ist "Auto-HOLD" aktiviert, stoppt die ENC-Konsole die Datenaufzeichnung automatisch.

Die automatische Unterbrechung der Datenaufzeichnung erfolgt, wenn **mindestens eine** der folgenden Bedingungen erfüllt wird:

- Die von der ENC-Konsole ermittelte Tiefe beträgt **0,2 m oder weniger.**

- Die vom Geschwindigkeitssensor ermittelte Geschwindigkeit beträgt **weniger als 6 m/min** und bleibt für mindestens 1,2 s bei diesem Wert (ohne plötzliches Beschleunigen).

Die Funktion "Auto-HOLD" ist **nur für das automatische Stoppen der Datenaufzeichnung** verantwortlich und arbeitet unabhängig vom gerade angezeigten Bildschirm.

#### **Warnung**

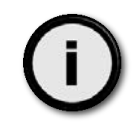

Die Optionen "Auto-REC" und "Auto-HOLD" haben eine geringere Priorität als die vom Benutzer aktivierten Optionen "REC" und "HOLD". Daher kann der Benutzer durch Aktivieren der Option "REC"/"HOLD" (mithilfe einer Taste an der ENC-Konsole) die Optionen "Auto-REC" und "Auto-HOLD" für 15 Sekunden blockieren. Während dieser 15 Sekunden bleibt der Status von "REC" oder "HOLD" wie vom Benutzer eingestellt. Wurde die Option "Auto-REC" oder "Auto-HOLD" nach 15 Sekunden nicht deaktiviert, wird der Status der Datenaufzeichnung wieder automatisch festgelegt.

#### **Warnung**

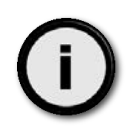

Ist die Aufzeichnung (REC) aktiviert (durch eine Benutzeraktion oder automatisch), ermittelt die Konsole fortlaufend die Positions- und Bewegungsdaten auf Basis der Werte von Kompass und Geschwindigkeitssensor. Wurde die Aufzeichnung nicht gestartet oder wurde sie unterbrochen (HOLD), werden die Berechnungen gestoppt (die räumliche Position wird nicht ermittelt). Sollte sich der Benutzer in diesem Moment bewegen, entsprechen die im Gerät gespeicherten Informationen nicht mehr der tatsächlichen Position des Benutzers. Dies kann zu schwer erkennbaren Fehlern führen, sodass unter Umständen die Rückkehr zum Ausgangspunkt des Tauchgangs mithilfe der ENC-Konsole nicht mehr möglich ist.

#### **Warnung**

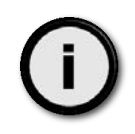

Die Optionen "Auto-REC" und "Auto-HOLD" steuern die Aufzeichnung nur dann, wenn die ENC-Konsole über einen passenden Geschwindigkeitssensor die zurückgelegte Strecke messen kann (**MENU → SETUP → Log / Speed = External log**). Ist der externe Geschwindigkeitssensor ausgeschaltet (**MENU → SETUP → Log / Speed = Const. Speed**),

bleiben die Einstellungen für "Auto-REC", "Auto-HOLD" und "Auto+marker" erhalten, aber die Optionen werden in Grau angezeigt, und beim Versuch, die Einstellungen zu ändern, wird die Meldung "Option currently not available" (Option nicht verfügbar) angezeigt.

# **6.** "Auto+marker"

Mögliche Einstellungen: Aktiviert (yes) oder deaktiviert (no).

Diese Option ist standardmäßig deaktiviert.

Die ENC-Konsole verfügt über eine Funktion zum Speichern von Wegmarkierungen. Eine solche Markierung ist eine Hervorhebung eines Punkts auf einer aufgezeichneten Route. Standardmäßig speichert das Gerät bei jeder manuellen Unterbrechung der Aufzeichnung (mithilfe der Taste an der Konsole) die aktuelle Markierungsnummer, und erhöht den Markierungsnummer um 1, bis der Wert 99 erreicht ist.

Ist die Option "Auto+marker" deaktiviert, werden Markierungen nur dann gespeichert, wenn Sie die Aufzeichnung manuell stoppen.

Ist die Option "Auto+marker" aktiviert, führt das Stoppen der Aufzeichnung mit der Option "Auto-HOLD" auch zum Speichern und Erhöhen der Markierungsnummer. Ist "Auto-HOLD" deaktiviert, funktioniert "Auto+marker" nicht.

# **7.** "Deep sleep"

Mögliche Einstellungen: Aktiviert (yes) oder deaktiviert (no).

Diese Option ist standardmäßig deaktiviert.

Die ENC-Konsole misst auch im ausgeschalteten Zustand regelmäßig den Umgebungsdruck. Dieser Wert wird zur genauen Ermittlung der Tauchtiefe benötigt. Allerdings verringert selbst das kurzzeitige Aktivieren der Konsole den Ladezustand des internen Akkus, sodass auch eine vollständig aufgeladene ENC-Konsole nach 3-4 Monaten Lagerung aufgeladen werden muss.

Bei Aktivierung der Option "Deep sleep**"** erfolgt keine regelmäßige Messung des Umgebungsdrucks.

Beachten Sie, dass dies in einigen wenigen Fällen die Genauigkeit der Tiefenmessung beeinträchtigen kann. Die maximale Fehlerrate der Tiefenmessung kann sich in diesem Fall auf 0,8 m erhöhen, während die Fehlerrate ohne Energiesparfunktion im Bereich von 0,2-0,4 m bleibt.

Mit der Option "Deep sleep**"** lässt sich der Energieverbrauch der ENC-Konsole während des Herunterfahrens um den Faktor 2,5 verringern, sodass ein voll aufgeladenes Gerät ca. 9 Monate gelagert werden kann.

#### **Warnung**

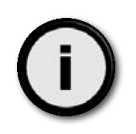

Wenn Sie die Konsole längere Zeit nicht nutzen möchten, sollten Sie diese Option aktivieren (yes). Wenn Sie an einen anderen Ort reisen und die Konsole dort nutzen möchten, sollten Sie die Option "Deep sleep" deaktivieren (no).

# **8.** ..Disable GPS"

Die ENC-Konsole verfügt über einen interne GPS-Empfänger, der an der Wasseroberfläche fortlaufend aktiviert ist (ab einer Wassertiefe von 0,1 m und weniger). Der Betrieb des GPS-Empfängers verringert den Ladezustand des integrierten Akkus.

Unter Umständen kann die Konsole über einen längeren Zeitraum kein GPS-Signal empfangen (z. B. in einer Höhle). In diesem Fall wird durch den aktivierten Empfänger Energie vergeudet.

Ist die Option "Disable GPS" aktiv (yes), bleibt der GPS-Empfänger unabhängig von der Wassertiefe dauerhaft ausgeschaltet. Auf diese Weise verlängert sich die Betriebsdauer der ENC-Konsole an der Wasseroberfläche um ca. 20 %.

#### **Warnung**

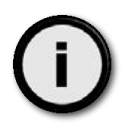

Wenn Sie den GPS-Empfänger ausschalten, wird dessen Symbol nicht mehr im Navigationsbildschirm angezeigt.

Wenn Sie versuchen, Informationen zum GPS-Status aufzurufen (MENU → SETUP → GPS), wird Meldung "Option currently not available" (Option nicht verfügbar) angezeigt.

# **9.** Neuer Bildschirm für Kompasseinstellungen

Der ENC-Bildschirm für Kompasseinstellungen (MENU → SETUP → Compass) sieht wie folgt aus:

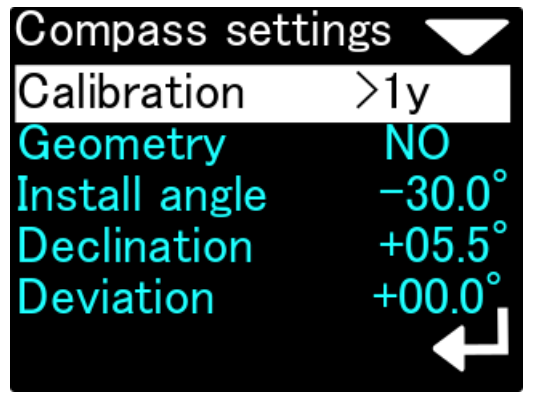

Bildschirm für Kompasseinstellungen

Eine weiße Hervorhebung markiert das gerade ausgewählte Element.

Auf der linken Seite sehen Sie eine Textbeschreibung der Funktion/des Parameters.

Auf der rechten Seite sehen Sie Informationen zur Funktion oder zum Parameterwert.

**Calibration** - Dies sind Funktionen zur Kompasskalibrierung. Auf der rechten Seite wird die Zeit seit der letzten Kalibrierung angezeigt (in Minuten, Stunden, Tagen oder als "> 1y", wenn die letzte Kalibrierung länger als 1 Jahr her ist). Den genauen Inhalt des Menüs zur Kompasskalibrierung finden Sie im nächsten Abschnitt des Handbuchs.

**Geometry** - Dieser Bildschirm enthält Korrekturfaktoren zur Anzeige präziser Kompasswerte. Die Funktionsweise dieser Option hat sich gegenüber der vorherigen Softwareversion nicht geändert.

**Install angle** - Dieser Wert entspricht dem Installationswinkel der ENC-Konsole zur Scooter-Hülle. Details zu dieser Einstellung werden im nächsten Abschnitt dieses Handbuchs beschrieben.

**Declination** - Der Wert der Kompassdeklination in Grad. Die Ausrichtungsgenauigkeit wurde auf Zehntel Grad gesteigert. Ein positiver Wert für diesen Koeffizienten steht für eine östliche Deklination (E), ein negativer Wert für eine westliche (W). **Deviation** - Die Kompassabweichung (Konstantfehler) in Grad.

# **10.** Neues Menü zur Kompasskalibrierung

Durch Auswählen von **MENU → SETUP → Compass → Calibration**, gelangen Sie zum nächsten Menü, das Informationen und Befehle zur Kompasskalibrierung enthält. Der Bildschirm wird nachfolgend dargestellt: :

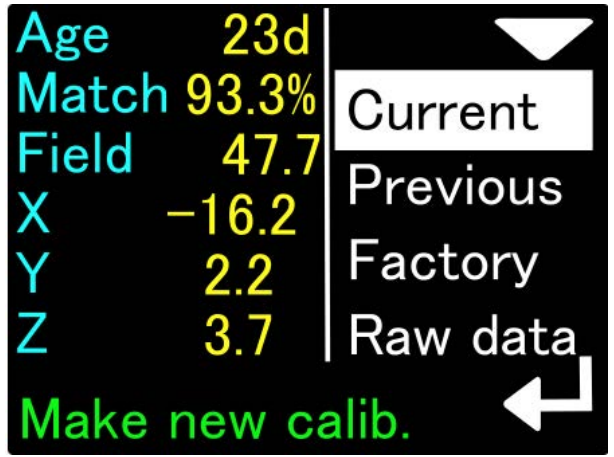

ge **Match 90.7%** Current Field 43 **Previous** 79 Factory 4.4 | Raw data Restore prev.

Kompasskalibrierung - aktuelle Werte Kompasskalibrierung - vorherige Kalibrierungswerte

Die aktuellen Kalibrierungswerte umfassen folgende Informationen:

**Age** - Alter der Kalibrierung (Zeit seit der letzten Kalibrierung) HINWEIS - Wurde/wird die Uhr während der Kalibrierung falsch eingestellt, kann die Anzeige falsch sein.

**Match** - Geschätzte Qualität der durchgeführten Kalibrierung. Ein Wert unter 80 % kann auf einen Gerätefehler oder auf externe Störungen während der Kalibrierung hinweisen. Die ideale Kalibrierung sollte 92-95 % dieses Parameters ergeben.

**Field** - Die Länge des Magnetfeldvektors am Ort der Kalibrierung. Dieser Wert wird in Mikrotesla (uT) angegeben. Den korrekten Wert der Magnetfeldstärke können Sie z. B. mithilfe dieser Website ermitteln:

https://www.ngdc.noaa.gov/geomag/calculators/magcalc.shtml#igrfwmm

Sollte der von der ENC-Konsole in diesem Feld angegebene Wert um mehr als 10 % vom erwarteten Wert der Feldstärke (gemäß Online-Berechnung) abweichen, können Sie davon ausgehen, dass bei der Kalibrierung eine Störung aufgetreten ist, oder dass es am Ort der Kalibrierung lokale magnetische Anomalien gab.

**X, Y, Z** - Die genauen Werte der Magnetometer-Kalibrierungskoeffizienten. Sie können diese Werte zu Vergleichszwecken (für nachfolgende Kalibrierungen) verwenden.

Die Werte im Bildschirm zur werkseitigen Kalibrierung haben die gleiche Bedeutung, beziehen sich jedoch auf die Einstellungen zum Herstellungszeitpunkt (sie können zu Vergleichszwecken verwendet werden).

#### **Warnung**

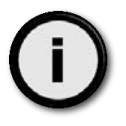

Die werkseitige Kalibrierung kann für den aktuellen Einsatzort von Nutzen sein, allerdings ist dies nicht zwangsläufig der Fall.

In der untersten Zeile des Bildschirms werden in Grün Hinweise zur jeweils hervorgehobenen Funktion angezeigt.

Ist Current hervorgehoben, kann die Kompasskalibrierung durch Drücken der Taste "New" gestartet werden.

Ist das Feld **Previous** hervorgehoben, werden die vorherigen Kalibrierungseinstellungen angezeigt. Das Gerät speichert jeweils eine vorherige Kompasskalibrierung. Wenn Sie die untere Taste drücken, während das Feld "Previous" hervorgehoben ist, werden die zuvor gespeicherten Werte (die z. B. einen Monat oder eine Woche alt sind) als aktuelle Kompasskalibrierung übernommen.

Ist das Feld **Factory** hervorgehoben, wird die werkseitige Kalibrierung angezeigt. Dies sind die Parameter, mit denen die werkseitigen Tests durchgeführt wurden. Wenn Sie die untere Taste drücken, während "Factory" hervorgehoben ist, wird die werkseitige Kompasskalibrierung wiederhergestellt.

#### **Warnung**

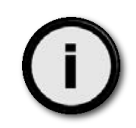

Das Wiederherstellen der werkseitigen Kompasskalibrierung ist nur in einem Fall sinnvoll, nämlich dann, wenn das Gerät nicht korrekt funktioniert und Sie den Fehler nicht allein beheben können.

Die Kompasskalibrierung ist für den Herstellungsort des Geräts korrekt. In anderen Teilen der Welt kann diese Kalibrierung erheblich von den örtlich erforderlichen Werten abweichen.

Funktioniert der Kompass auch nach der Wiederherstellung der werkseitigen Kalibrierung nicht korrekt (z. B. wird nur ein Wert angezeigt, oder der Wert ändert sich nur um einige Grad), liegt ein Gerätedefekt vor, der nur vom Hersteller diagnostiziert werden kann.

Konnte das Problem durch die Wiederherstellung der werkseitigen Kalibrierung behoben werden, führen Sie eine normale Kalibrierung durch, um die Anzeigegenauigkeit zu optimieren.

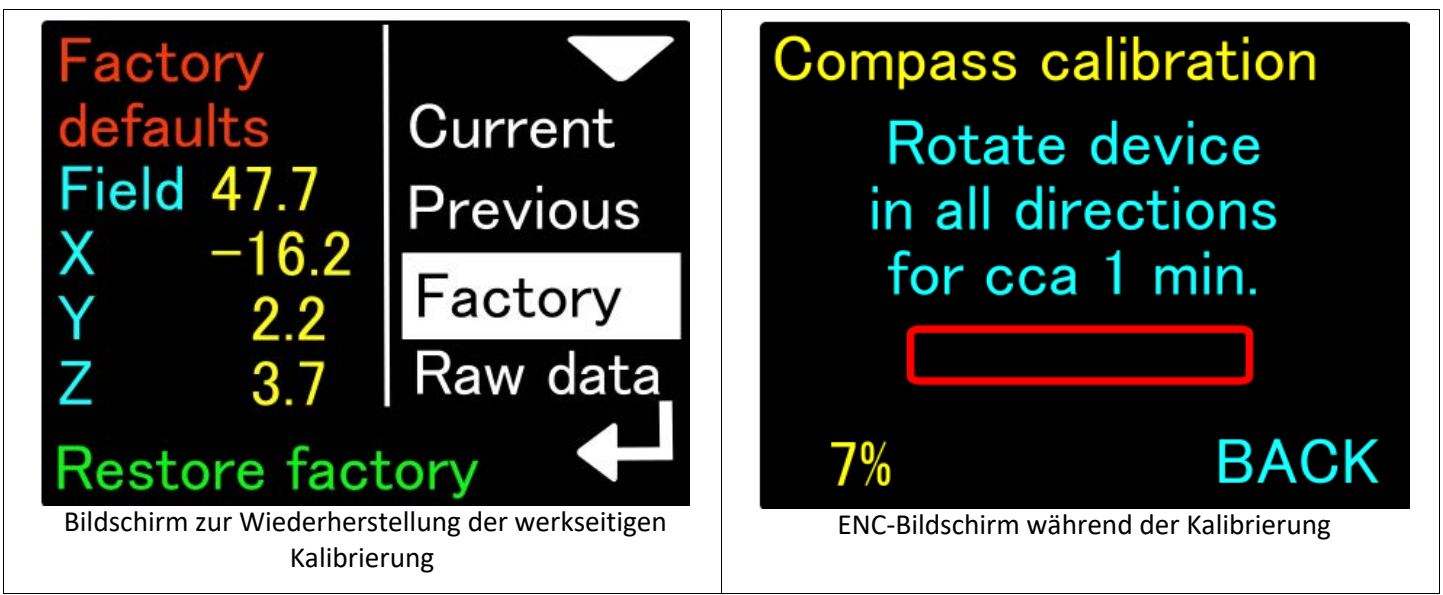

Während der Kompasskalibrierung sollten Sie das Gerät langsam und ruckfrei in alle möglichen Richtungen drehen ("eine sich neigende Acht, während Sie sich umdrehen"). Der hierbei angezeigte Bildschirm hat sich gegenüber der vorherigen Version nicht geändert. Es wurde lediglich die Anzeige des prozentualen Kalibrierungsfortschritts in der linken unteren Ecke des Bildschirms hinzugefügt.

Das interne Verfahren zur Ermittlung der Kompass-Kalibrierungsdaten hat sich jedoch grundlegend geändert.

Bisher wurde die Kalibrierung nur nach ihrer Dauer ermittelt. Die Qualität der Kalibrierung hing vollständig von der Gründlichkeit des Benutzers ab.

In der aktuellen Softwareversion analysiert ein umfangreicher Algorithmus während der Kalibrierung die Bewegungen des Benutzers. Ein Statusbalken und eine digitale Anzeige auf dem Bildschirm geben den aktuellen Kalibrierungsfortschritt wieder.

Dreht der Benutzer das Gerät nicht wie erwartet oder jeweils nur um eine Achse, bleiben der Statusbalken und die Digitalanzeige unverändert und werden nach 5 Minuten Inaktivität zurückgesetzt.

Die Kalibrierung ist erfolgreich, wenn der Statusbalken in Grün angezeigt wird und die Digitalanzeige mindestens den Wert von 70 % erreicht. In diesem Moment wird in der rechten unteren Ecke des Bildschirms der Text **APPLY** angezeigt, sodass der Benutzer die neue Kalibrierung durch Drücken der unteren Navigationstaste speichern kann.

Während der gesamten Kalibrierung kann der Vorgang durch Drücken der oberen Navigationstaste abgebrochen werden, ohne die Werte zu speichern.

Die Digitalanzeige kann maximal einen Wert von 120 % darstellen. In diesem Fall wurden 20 % mehr Daten als für die Kalibrierung erforderlich gesammelt.

# **11.** Vorschau der aktuellen Sensorwerte

Die letzte Funktion im Menü zur Kompasskalibrierung ermöglicht das Anzeigen der aktuellen Werte, die von den Sensoren der ENC-Konsole ermittelt wurden. Diese Funktion wird durch Hervorheben der Option **Raw data** im Bildschirm zur Kompasskalibrierung aktiviert. Wenn Sie die untere Taste der Konsole drücken, ändern Sie die Darstellung der Daten wie nachfolgend gezeigt:

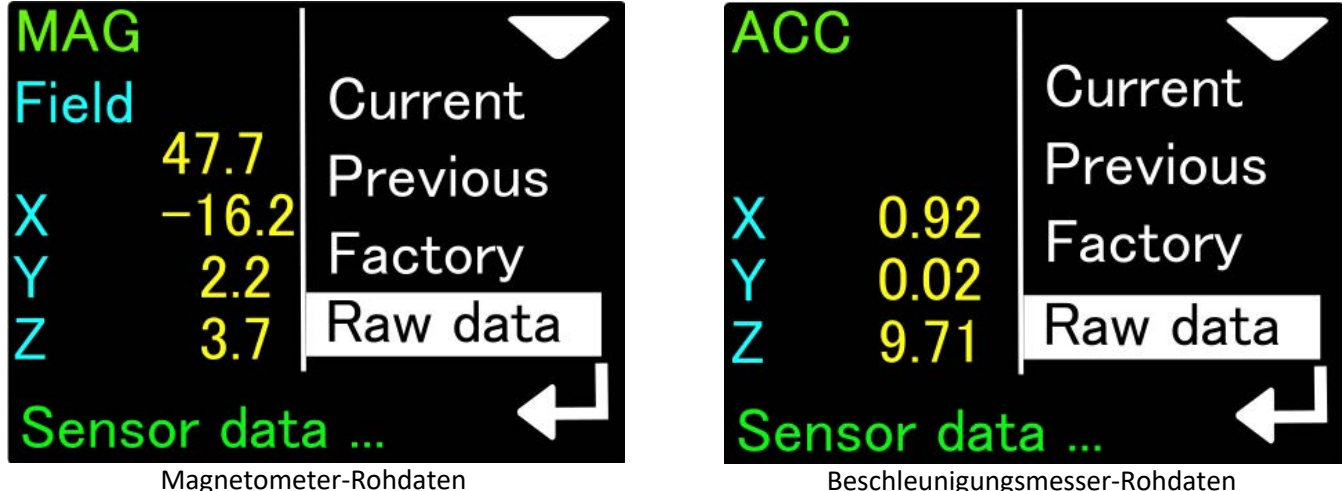

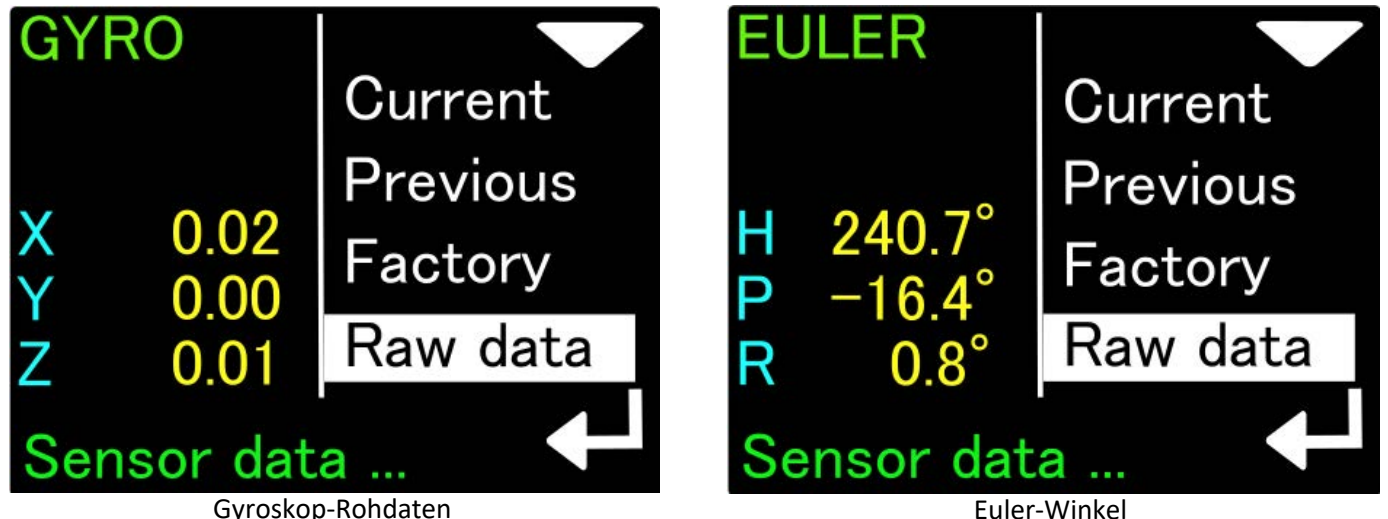

Die Daten des Magnetometers (**Mag**) sind z. B. dann hilfreich, wenn Sie einen guten Montageort für die ENC-Konsole suchen. Oszilliert der Gesamtwert für das Magnetfeld (**Field**) z. B. rund um den Wert 47,7 uT (wie in der Abbildung oben), können Sie eine Veränderung dieses Werts beobachten, wenn Sie die ENC-Konsole näher an den Scooter heranbewegen. Zeigt sich eine große Veränderung (mehr als 10 %), ist dieser Ort nicht zur Montage geeignet, da die ENC-Konsole einem störenden magnetischen Einfluss ausgesetzt wäre. Auf gleiche Weise können Sie den Einfluss von Komponenten ermitteln, indem Sie diese näher an die ENC-Konsole heranbewegen. Durch die Veränderung des Feldwerts zeigt sich, welche Objekte ein Magnetfeld erzeugen oder das vorhandene Magnetfeld verändern, sodass Sie nicht in der Nähe der ENC-Konsole verbleiben sollten.

Die Daten des Beschleunigungsmessers (**ACC**) werden zur Ermittlung der Konsolenneigung benötigt. Die in diesem Bildschirm angezeigten Daten sind Beschleunigungswerte, angegeben in m/s<sup>2</sup>. Wird die Konsole genau vertikal platziert, sollte der Wert einer Achse (X, Y oder Z) nahe bei 9,81 liegen (durchschnittliche Gravitation). Die übrigen Werte sollten nahezu 0 betragen. Lässt sich keine gravitationsbedingte Beschleunigung feststellen, oder zeigt das Gerät bei vertikaler Platzierung nicht für mindestens 2 Achsen einen Wert von nahezu 0 an, kann dies auf einen Defekt hinweisen (z. B. aufgrund eines sehr starken Stoßes). Die Kompassangaben sind in diesem Fall möglicherweise nicht korrekt.

Die Gyroskopdaten (**GYRO**) werden zur Ermittlung der Kompassrichtung verwendet, wenn sich die Bewegungsgeschwindigkeit oder die Richtung abrupt ändert. In Ruhe sollten die Werte dieses Sensors nahezu 0 betragen (akzeptable Werte liegen dann im Bereich von 0 bis 0,02). Andernfalls kann das Gyroskop beschädigt sein, was sich nachteilig auf die Kompassberechnungen auswirken kann. Der letzte Bildschirm (**EULER**) zeigt das Ergebnis eines direkten Aufrufs der ENC-Berechnungsalgorithmen. Folgende Winkel sind vorgegeben: H - Heading (Richtung, Gierwinkel) = Kompassrichtung ohne Korrektur von Deklination und Abweichung), P - Pitch (Neigung, Nickwinkel) = An- oder absteigend, positive Werte für einen Anstieg, negative Werte für einen Abstieg, R - Roll (Rollen, Rollwinkel) = Neigung von einer Seite zur anderen, ein positiver Wert steht für eine Neigung nach rechts, ein negativer Wert steht für eine Neigung nach links.

Funktioniert die Darstellung der Euler-Winkel nicht wie beschrieben, muss das Gerät auf die Werkseinstellungen zurückgesetzt und neu kalibriert werden. Lässt sich das Problem damit nicht beheben, muss die ENC-Konsole zur Wartung eingesendet werden.

# **12.** ENC-Installationswinkel (Install angle)

Die letzte neue Funktion im Menü zur Kompasskalibrierung ist die Option **Install angle**. **Mit dieser Option lässt sich die Genauigkeit und Wiederholbarkeit der Kompassanzeige erheblich steigern.**

Der elektronische Kompass der ENC-Konsole funktioniert nur dann korrekt, wenn die Konsole dauerhaft mechanisch mit dem Korpus des Scooters verbunden ist, sodass sich diese Position während des gesamten Tauchgangs nicht verändert. Außerdem muss der Winkel zwischen dem Gerätebildschirm und der Scooter-Achse bekannt und unveränderlich sein.

**In der vorherigen Version** der ENC-Software sind wir davon ausgegangen, dass der Benutzer die ENC-Konsole auf eine bestimmte

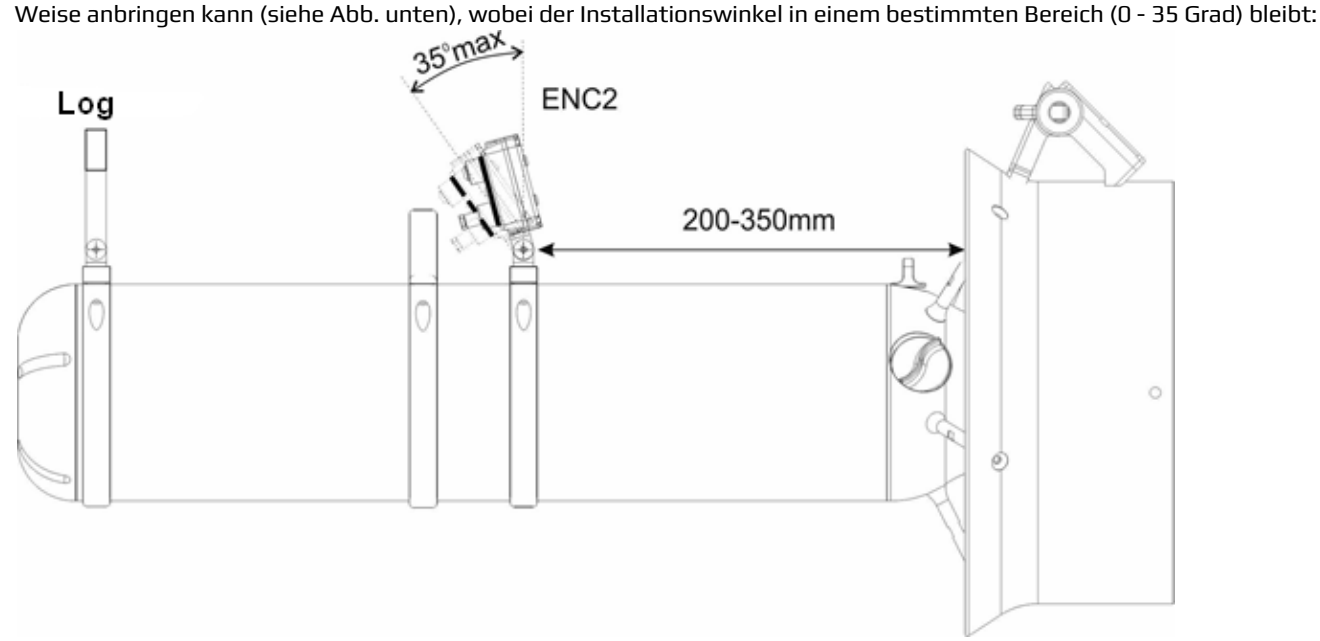

Durch die Analyse einiger eher untypischer Anwendungsszenarien haben wir erkannt, dass diese vereinfachte Montage für einige Taucher aufgrund ihrer gewohnten Verhaltensweise oder der spezifischen Tauchgangsbedingungen unzureichend ist. Es kann in diesen Fällen zu Fehlern bei der Ermittlung der Strömungsrate kommen, die dazu tendieren, sich aufzuaddieren.

Aus diesem Grund wurde dem Installationswinkel in dieser Version ein eigener Konfigurationsbereich gewidmet. **Es ist unbedingt erforderlich**, dass der Benutzer **diesen Parameter korrekt konfiguriert.**

#### **Wofür steht der Installationswinkel, und welche Bedeutung hat er?**

Die ENC-Konsole würde idealerweise genau senkrecht zur Scooter-Hülle angebracht. In diesem Fall wäre der **Installationswinkel = 0** (siehe Abb. unten).

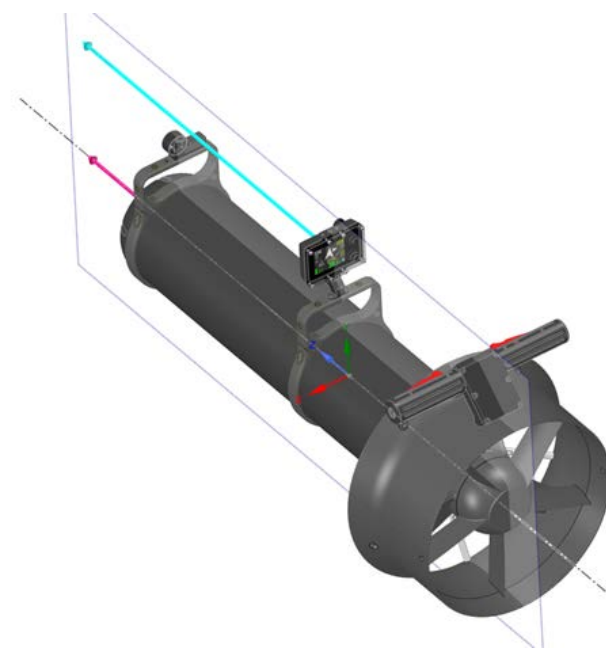

Diese Positionierung ist jedoch in der Regel praktisch nicht umsetzbar. So lässt sich z. B. die Konsole bei "leicht nach vorn geneigter" Montage deutlich besser ablesen. In diesem Fall wäre der **Installationswinkel** negativ. Der Wert dieses Winkels kann je nach den Anforderungen des Benutzers variieren. Wird die Konsole leicht geneigt und der Scooter nicht gerade und aufrecht ausgerichtet, entspricht die von der ENC-Konsole ermittelte Kompassrichtung nicht der Bewegungsrichtung des Scooters.

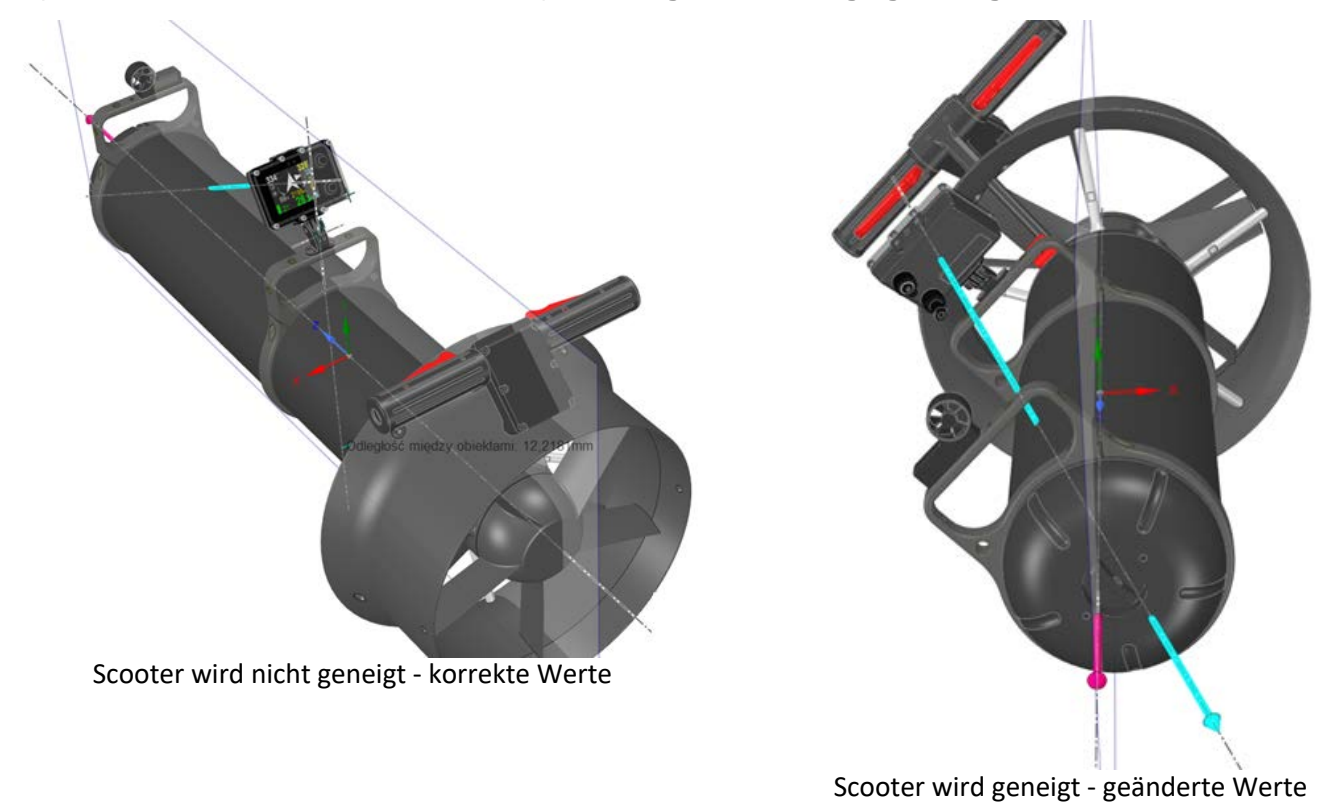

Dieser Fehler tritt auf, wenn die ENC-Konsole keine Kompensation vornimmt.

In der vorherigen Version der Konsolensoftware war diese Kompensation nur in einem kleinen Bereich des Installations- und Neigungswinkels möglich. Die ENC-Konsole wählte die korrekten Werte automatisch aus, ohne dass der Benutzer diese beeinflussen konnte.

Mit der neuen Softwareversion erhält der Benutzer die volle Kontrolle über alle erforderlichen Parameter. Die Einstellung erfolgt unter **MENU → SETUP → Compass → Install angle**. Der Bildschirm der ENC-Konsole sieht wie folgt aus:

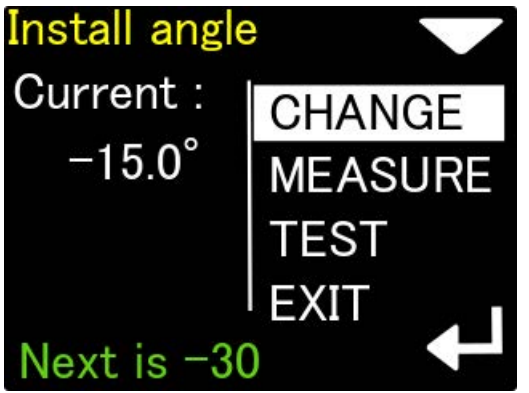

Der aktuelle Wert des **Installationswinkels** wird angezeigt.

Durch Drücken der unteren Taste können Sie den Installationswinkel ändern: 0 ...- 15 ...- 30 ...- 45 ...- 60 ... 0 ... -15 ...

Der nächste mögliche Wert wird am unteren Bildschirmrand in Grün angezeigt.

Durch Drücken der oberen Taste können Sie zur nächsten Option wechseln: Winkelmessung (MEASURE).

Install angle Set ref. **CHANGE** position & press TEST ENTER Hold vehicle still

Messung eines **vom Standard abweichenden Installationswinkels** - erster Schritt. Bringen Sie die ENC-Konsole genau senkrecht zur Scooter-Hülle an, und drücken Sie einmal die untere Taste. Auf diese Weise wird die Referenzposition (Winkel = 0 Grad) ermittelt.

Bewegen Sie den Scooter während der gesamten Messung nicht. Der Scooter muss allerdings nicht auf eine bestimmte Art ausgerichtet werden.

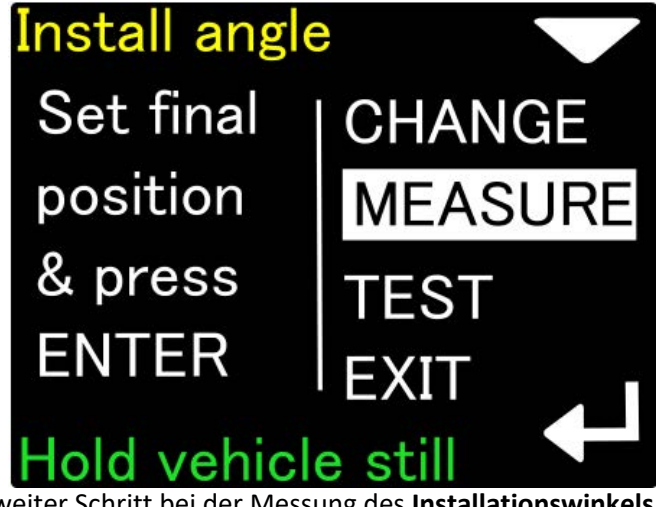

Zweiter Schritt bei der Messung des **Installationswinkels**

Neigen Sie die ENC-Konsole in die vom Benutzer gewünschte Position. Drücken Sie erneut die untere Taste.

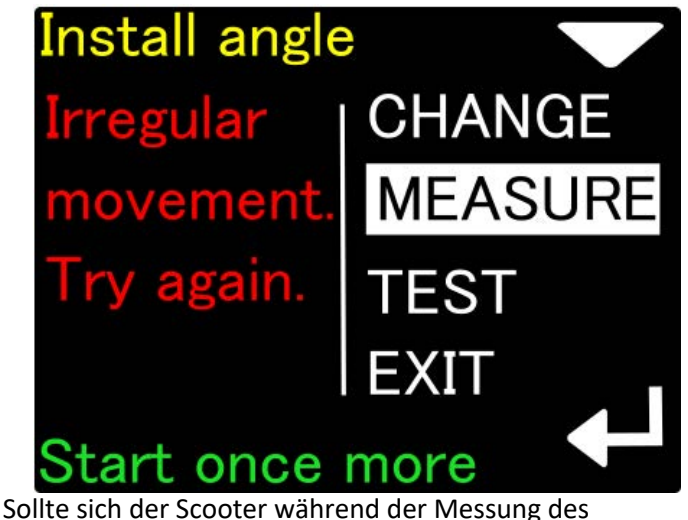

**Installationswinkels** bewegen, wird die Messung nicht akzeptiert. Sie können die Messung in diesem Fall durch Drücken der unteren Taste erneut starten.

Durch die Ermittlung des Installationswinkels können Sie die ENC-Konsole benutzerfreundlich positionieren.

Mit der zweiten verfügbaren Option können Sie für den **Installationswinkel** einen vordefinierten Wert (0, -15, -30, -45, -60) auswählen und dann überprüfen, ob dieser Wert der aktuellen Position entspricht.

Gehen Sie hierzu wie folgt vor:

- Bringen Sie die ENC-Konsole in der vom Benutzer gewünschten Position am Scooter an.
- Stellen Sie einen der Vorgabewerte ein, z. B. -30 Grad.
- Positionieren Sie den Scooter möglichst horizontal, z. B. parallel zur Wasseroberfläche.

- Aktivieren Sie die Option "TEST" und prüfen Sie, ob sich der weiße Punkt innerhalb des grünen Kreises befindet:

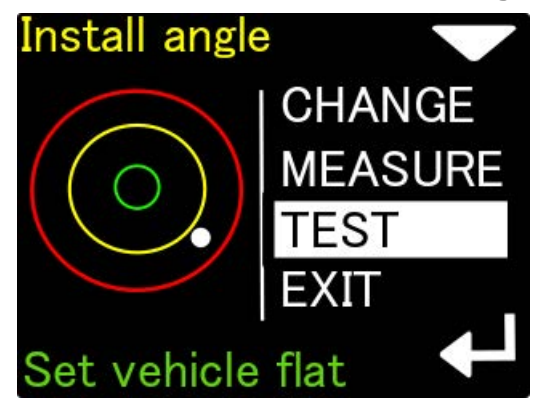

Ist dies das Fall, haben Sie den Installationswinkel korrekt eingestellt.

Wenn Sie den Scooter nach rechts oder links neigen, sehen Sie, dass sich der weiße Punkt in die entgegengesetzte Richtung bewegt.

Befindet sich der weiße Punkt unterhalb des Kreises, ist der gewählte Wert zu gering (Sie haben. z. B. -15 anstatt -30 Grad eingestellt).

Befindet sich der weiße Punkt oberhalb des Kreises, ist der gewählte Wert zu hoch.

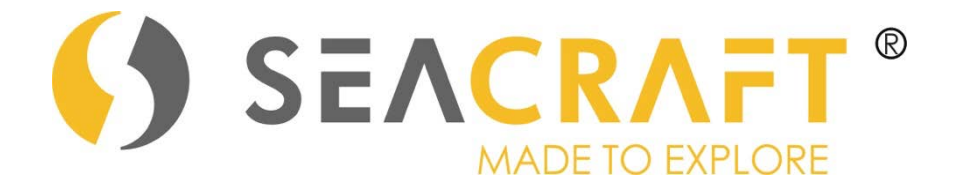

### **MARINE TECH SA 38-400 Krosno, ul. Żwirki i Wigury 17, POLAND** info@seacraft.eu www.seacraft.eu